鳴門教育大学情報教育ジャーナル 4, 1-9, 2007

研究論文 .<br>.

# エミュレータソフトウェアによる仮想コンピュータを用いた 構報システム実習用環境の構築と教育利用

## 伊藤陽介\*. 曽根直人\*\*

高等学校教科「情報」の教職課程認定を受けた授業には 構報システムの構築や管理を主体的に取 り扱うような情報システムの管理者権援を必要とする実習が含まれる。本現究では,教育用債報シス テムの信報端末機にエミュレータソフトウェアを導入することによって複数の仮想コシピュータを情 報端末機内にっくり情報システムに関する実習を行うことのできる環境を構築することを提案する。 さらに,情報システムに関する実習の目的とその内容を考察し,実習環境の構築方法を示すとともに, 仮想コンビュータにインストールする具体的なサーバ及びクライアント用 osを選定し,各実習内容 に適するソフトウェアの利用方法を示す。提案した実習方法を教育利用し授業評倍を行った結果に基 づき,本実習用環境の有用性を明らかとした。

[キーワード:教科「情報」、エミュレータソフトウェア,仮想コンピュータ,情報システム]

## 1.はじめに

高等学校における教科「情報」は、1999年3月29日 に行われた学校教育法施行規則の一部改正と高等学校学 習指導要領の改訂によって 新規教科として開設された。 本教育課程は 2003年度から年次進行により実施されて いる12。教科「情報」(以下,情報科と略記)を担当す る高等学校教員に必要とされる教員免許状についても, 教育職員免許法の一部改正により新規に定められた。

鳴門教育大学学校教育学部では、2003年度より教育職 員免許法施行規則第四条に規定されている情報科の「教 科に関する科目 24単位分の授業科目 (表1),及び, 同「教職に関する科目」4単位分の授業科目を、文部科 学雀の教職課程認定を受け開講している。 2005年度末時 点で本学においてのべ 19名が高等学校教論一種免許状 (憤報)を取得した。

表1に示した授業科目 24単位のうち18単位の授業科 呂に実習を含み,実接的な内容を重課した授業となって いる。これらの具体的な実習内容は、応用ソフトウェア の利活用など害報システムの管理者権援を必要としない A型実習と、情報システムの構築や管理を主体的に取り 扱いハードウェアを含めた需報システムの管理者権摂を 必要とする B型実習に大別される。

本学高度情報研究教育センターでは、全学的な情報通 信ネットワークと情報端末機から構成される教育用情報

\*\*鳴門教育大学 高度情報研究教育センター

システムを導入し 教育研究を支援している。 A型実習 は,あらかじめ教育男情報システムに含まれているオペ レーティングシステム (OS)上で動作する各議恋用ソフ トウェアを利用して実施できる。一方. 一般的な教育用 情報システムでは,システムを安全かつ効率的に運用す るために,サーバを用いてユーザを一括管理し,ユーザ、

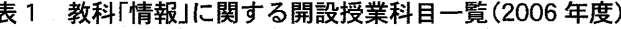

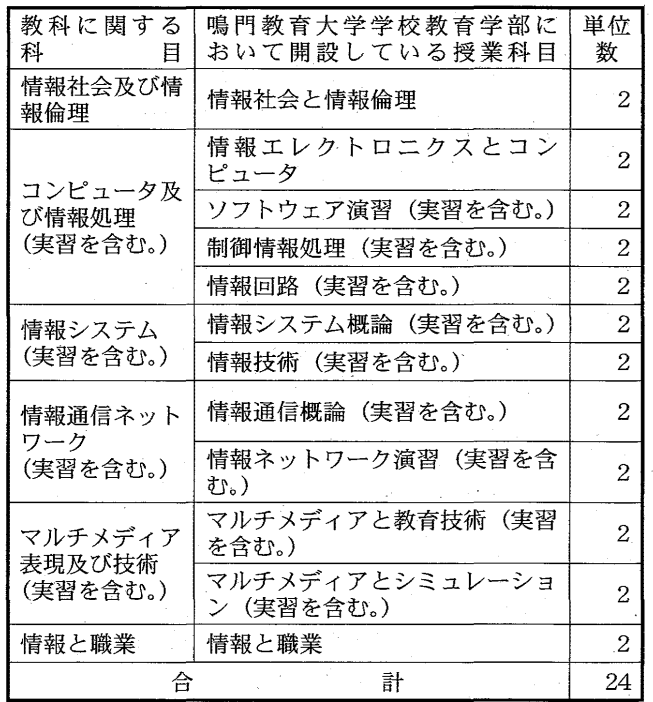

<sup>\*</sup>鳴門教育大学 生活・健康系 (技術) 教育講座

が靖報システムの管理者権援を持つことはない。そのた め,情報システムの管理者権限を必要とする B型実習で は,従来の一般的な教育用構報システムを利用できな かった。

本研究では,教膏用情報システムの靖報端末機にエ ミュレータソフトウェアを導入することによって複数の 仮想、コンビュータを靖報端末機内にっくり B型実習を行 える環境を構築することを提案する。ここで辻, B型実 習となるサーバ/クライアント型情報システムに関する 実習を事例としてあげ、その構築方法を述べるとともに, 「情報技術 (実習を含む。)」の授業で行った実習方法の 評語結果について考察する。

## II. 情報システムに関する実習

本章では、表1に示した教科に関する科目「情報シス テム(実習を含む。)」として開講している授業科目「情 報技術(実習を含む。)」で行う情報システムに関する実 習の目的と,その目的を達成するための具体的な実習内 容について述べる。

#### 1. 実習の目的

現在、初等中等教育機関などに導入されている教育用 情報システムは,教職員や生徒などのユーザを一括管理 する1台のサーバと、ユーザが利用する40台程度のクラ イアントを情報通告ネットワークで接続したサーバ/ク ライアント型情報システムが多い。

情報システムに関する実習の目的は,サーバ/クライ アント型情報システムの設計なちびに管理運用できるよ うな基礎的な知識を得るとともに、 最小限の情報システ ムを設計・樗築し,基本的な管理運用方法を習得するこ とである。

#### 2. 実習の内容

前記実習の目的と参考文献 3に基づき. 90分間×15 毘で構成される 2単位の授業のうち 5回の実習時間を想 定して実施する'情報システムの実習内容を表 2に示す。 本実習は、第1章で述べたように情報システムの管理者 権援を必要とする B型実習となる。

まず、図1に示すサーバ/クライアント型情報システ ムの設計を行いネットワークの構成を定める。ここで, プリンタなどの印刷機能を提供する機器については省略 している。サーバ及びクライアント用 OS を選定し、必 要となるユーザ数、ユーザ用資源を見積もる。サーバが クライアントに対して行うサービスを決め,それに必要 とされるソフトウェアを選定する。

つぎに,本情報システムを構築するために必要とされ る基礎的な知識を習得するために、各OSのインストー

ル (S-1, C-1), ネットワーク設定 (S-2, C-2), 及び, ユー ザ管理 (S-3, C-3)に関する実習を行う。 OS のインストー ルに先立ち、ハードウェアを最初に設定するソフトウェ アである BIOS (Basic Input/Output System) を起動し, ハー ドウェアの状態を表示させるとともに、主な設定項目を 確認する。サーバ用 OS とクライアント用 OS は、それ ぞれ、インストール用メディア (CD-ROM, DVD-ROM など)を使って起動しインストール先となるハードディ スクに OS 毎に適するパーティション設定した後、実際 にインストーん作業を行う。基本的なネットワーク設定 とユーザ管理ほ,インストール時に行う。インストール の終了後, OSを起動し,ネットワーク設定とユーザ管 理の状態を確認するとともに,変更が必要な設定項目に ついては,その内容を諺正する。設定内容を確認・諺正 するためのソフトウェアとして、ターミナルとシェル (S-6, C-4) を用いる。

サーバ/クライアント型靖報システムを構成するすべ ての機器は,ネットワークに接続され互いに情報通信す ることによって運用されている。ネットワーク上を流れ る通信パケットをモニタリングすることは、情報通信方 法を理解する場合に役立つ。そのため、サーバ側とクラ イアント側に共通のパケットモニタリング用ソフトウェ アを用いて、TCP/IPなどの特定のプロトコルに従って両

|        | 項         | Ξ     | 記号         | 実 習 内 容  |
|--------|-----------|-------|------------|----------|
|        |           |       | $S-1$      | インストール   |
| サ      | <b>OS</b> |       | $S-2$      | ネットワーク設定 |
|        |           |       | $S-3$      | ユーザ管理    |
|        | サービス      | $S-4$ | Web サーバ    |          |
|        |           | $S-5$ | ファイルサーバ    |          |
| バ      | ソフトウェア    | $S-6$ | ターミナルとシェル  |          |
|        |           | $S-7$ | パケットモニタリング |          |
| クライアント |           | $C-1$ | インストール     |          |
|        | OS        |       | $C-2$      | ネットワーク設定 |
|        |           |       | $C-3$      | ユーザ管理    |
|        | ソフトウェア    | $C-4$ | ターミナルとシェル  |          |
|        |           | $C-5$ | Web ブラウザ   |          |
|        |           | $C-6$ | パケットモニタリング |          |

表2 情報システムに関する実習内容

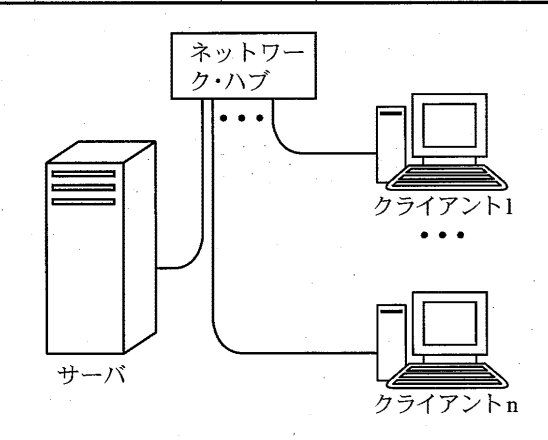

図1 実習に用いるサーバ/クライアント型情報システ ムの構成

鳴門教育大学情報教育ジャーナル

2

者間で行われている情報通信の内容をパケット単位で把 握する実翠 (S-7.C-6) を含めている。

学校教育用情報システムに必須と考えられるサーバの サービスとして, Web サーバ (S-4), 及び, ファイルサー (S-5) を取り上げ,それぞれについて設定を行い, サービスの開始. 停止方法を実習する。さらに、クライ アント側の Webブラウザ (Cーのを用いて正常に Webサー バのサービスが行われていることを確認する。ファイル サーバについては、クライアント側の OS からネット ワークドライブとして認識できることと,サーバからク ライアント,または、その逆の方向にファイルを転送で きることを確認する。これらネットワークを介したサー ビスの状況の一部をパケットモニタリングすることに よって,靖報システムの基本的な仕組みについて知る。

## ill. 靖報システム実習用環境の構築

情報システムに関する実習を行う環境として、図1に 示したように物理的に複数台のコンビュータとネット ワーク・ハブを用意することが望ましい。しかし、実習 用設構の設置場所や管理方法,予算などの問題を考憲し, 情報端末機内部に複数台の仮想的なコンピュータをソフ トウェアで作り出し、それらを仮想的なネットワークで 接続する実習環境を用いる。本章では、この実習環境の 構築方法について述べる。

## 1.エミュレータソフトウェアの利用

図1に示したサーバ/クライアント型情報システムの 構成を実習で構築する場合,クライアントの台数を n=l として最小とし、かつ、ネットワーク・ハブを省略して も,実習を行う組数分 2台のコンビュータとクロス接続 した LANケーブルが必要となる。B型実習では、情報 システムの管理者権援を必要とするため,大学内に設置 され共同利用している教育用情報システムのコンピュー タをそのまま利居することはできない。

そこで、教育用情報システムの情報端末機内に仮想的 に複数のコンビュータを存り出すことの可能なエミュ レータソフトウェアを剥用する。今回利用する清報端末 機の主な仕様を表3に示し、設置状況を図2に示す。本 端末機は、PC/AT 互換機の一種であり、これに対応する エミュレータソフトウェアは, Virtual PC<sup>4)</sup>, VMware<sup>5)</sup>, QEMU<sup>6)</sup>などがある。仮想コンピュータでエミュレート されるハードウェアとインストール可能な OSの謹類, 無償で利用できることなどを考慮して, VMwareシリー ズのうち VMwarePlayer (Ver. 1.0.1.19317) を利用する。 VMware Player は, 仮想コンピュータのプログラムをほぼ 直接 CPU 上で実行するため、条件次第ではホスト OS 環 境とほぼ同等の速度で動作する。なお、実習環境の準備

No. 4 (2007)

として仮想、コンビュータのディスクイメージを作成する ために QEMUも一部利用する。

情報端末機上で動作している OS をホスト OS, 仮想コ ンビュータ上で動作している OSをゲスト OSと呼ぶ。本 端末機の場合,ホスト OSは表 3に示すとおり Windows XP Professional Service Pack 2 (以下 WindowsXPと略記〉 である。VMware Player を実行するために推奨される主な ハードウェア仕様は、CPUの動作クロック周波数≧ 500MHz, メモリ容量≧ 256MB, ハードディスク容量≧ (VM Player自身が利用する 150MBのハードディスク容 量十ゲスト OSを動作させるために必要とされる容量),

3 構報端末機の主な仕様

| 項<br>目     | 型<br>名                                                                     |  |  |
|------------|----------------------------------------------------------------------------|--|--|
| 製造者        | 日本電気㈱                                                                      |  |  |
| 型 式        | Mate PC-MY30YEZEH                                                          |  |  |
| <b>CPU</b> | インテル製 Pentium 4 プロセッサ 630<br>3GHz(一次キャッシュメモリ:16KB. 二<br>次キャッシュメモリ: 2048KB) |  |  |
| バスクロック     | システムバス 800MHz, メモリバス<br>533MHz                                             |  |  |
| チップセット     | インテル製 945G Express                                                         |  |  |
| メモリ        | 1GB (ECC なし DIMM DDR2-SDRAM<br>PC2-4200 512MB $\times$ 2)                  |  |  |
| ハードディスク    | 80GB(C ドライブ:39.0GB NTFS フォー<br>マット.Dドライブ:37.2GB NTFS フォー<br>マット)           |  |  |
| 光学式ドライブ    | DVD マルチドライブ                                                                |  |  |
| 入力機器       | USB 接続型キーボード.ホイール付き2<br>ボタンマウス                                             |  |  |
| 表示解像度      | 1280 ドット× 1024 ライン,1,677 万色<br>(DVI出力, PCI Express スロット)                   |  |  |
| 诵信機能       | 100Base-TX                                                                 |  |  |
| USB スロット   | USB 2.0 対応,6 ポート                                                           |  |  |
| <b>OS</b>  | マイクロソフト製 Windows XP<br>Professional Service Pack 2                         |  |  |
| 外形寸法       | $88(W) \times 327(D) \times 345(H)$ mm<br>(突起物を除く)                         |  |  |
| 質<br>量     | 約 8.9Kg                                                                    |  |  |

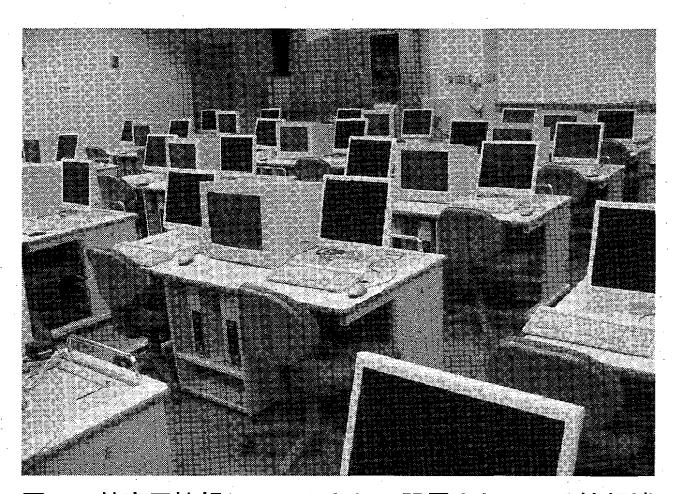

図2 教育用情報システムとして設置されている情報端 末機 (51合〉

である。表 3の情報端末機は これらの仕様を十分満た している。

VMware Playerは, Windowsシリーズや主な Linuxディ ストリビューションをゲスト OS として仮想コンピュー タ上に実現できる。エミュレーション可能なハードウェ アの一部を表 4に示す。本実習において重要なネット ワークアダプタは標準的なデバイスとしてエミュレート され,各種ゲスト OSに含まれているデバイスドライバ 用ソフトウェアを利用できる。さらに, VMware社から 提供されている専用デバイスドライパを使ってディスプ レイアダプタとマウスを動作させ操作性を高めている。 一般的な PC/AT 互換機と同様に、起動時に F2 キーを押 すことによって図3に示す BIOS設定状態に入ることが でき,設定項目と内容を確認できる。

VM ware Player をインストールするとホスト OS 内部 に仮想ネットワークを構築でき、その設定には GUI で動 作する設定ツール vmnetcfgを用いる。仮想ネットワーク の構成には、外部ネットワークと接続する場合のネット ワークアドレス変換 (NAT) 機能やゲスト OS側のネッ トワーク設定を自動的に設定する機能〈内部 DHCPサー

表4 エミュレーション可能なハードウェア(一部)

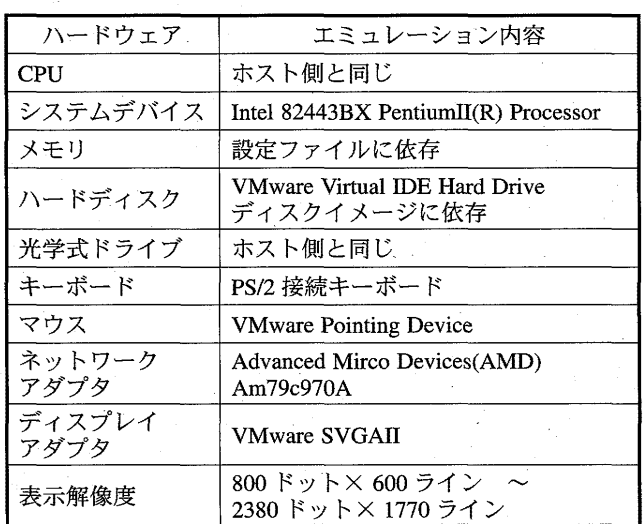

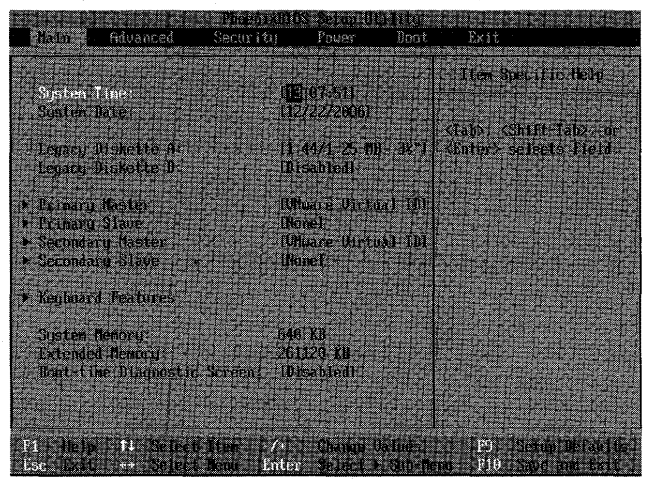

図 3 仮想コンピュータの BIOS 設定状態 (Main)

パ〉が含まれる。このためゲスト OSにおける標準的な ネットワーク環境の設定によって仮想ネットワーク内の ホスト同士, NATを介した外部ネットワークへの通信が 容易に実現できる。

2. ゲスト 08用ディスクイメージの作成

VMwere Playerは,ゲスト OS用ディスクイメージの初 期状態を作成する機能を持っていない。そのため,初期 のディスクイメージは QEMUを用いて作成する。 Windows XP を用いる場合, まず, Windows 用 OEMU (QEMU on Windows Version 0.8.0) を参考文献 6に示す URLからダウンロードし、インストールする。その後, コマンドプロンプトを起動し,次のように gemu-img コマ ンドを用いて初期デ、ィスクイメージを作成する。

qemu-img create -f vmdk <ディスクイメージの ファイル名 .vmdk><ディスク容量 (GB単位)>G

ここで、ディスクイメージのファイル拡張子は, 「.vmdk」とし、ディスク容量はギガバイトの単位で指 定する。初期のディスクイメージは、指定したディスク 容量と比較して小さなファイルサイズとなっているが, 実際に必要とされる容量のファイルサイズに自動的に拡 張される。

本学の教育用靖報システム (2006年慶〉では,学生 のユーザが利用できるサーバ上のディスク容量を最大 100MBに制限している。ゲスト OS用ディスクイメージ は、一般に 100MB より大きなディスク容量を必要とする。 表3に示す情報端末機のハードディスクのうちDドライ ブの一部をゲスト OS 用ディスクイメージとして利用す ることもできる。しかし、情報端末機をユーザ毎に固定 しなければならないため、今回は、表5と図4に示す軽 量小型の外付けハードディスクをユーザ毎に利用する。 各ユーザは外付け八一ドディスクを手動で靖報端末機の USB ポートに接続する。この外付けハードディスクは, 40GB のディスク容量をもち情報端末機と USB2.0 (最大 480M ビット/秒)で接続されるため、100Base-TX で通 信するサーバ上のデ、ィスクより高速にアクセスできる。

## 表5 外付けハードディスクの主な仕様

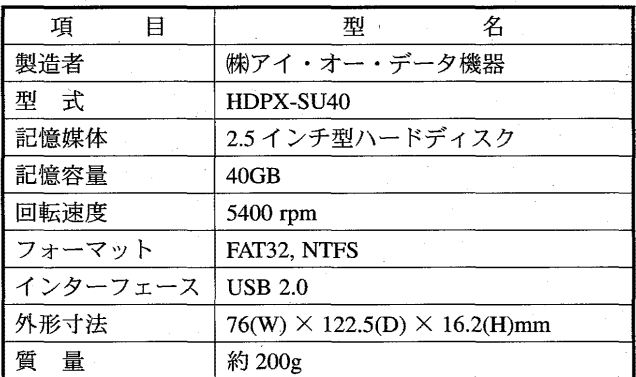

鳴門教育大学構報教育ジャーナル

4

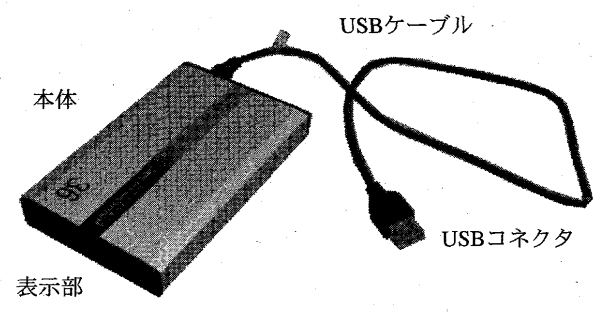

図4 外付けハードディスクの外観

なお,ゲスト OS用ディスクイメージのファイルサイズ が4GB 未満の場合, デフォルトの FAT32 フォーマット を利用できるが,それを超える場合, NTFSフォーマッ トに変更する必要がある。

#### 3. 実習用 08のインストール

第2章で述べた情報システムに関する実習に用いる サーバ用 OS は、無償提供されインターネット上でサー パとして多数運用実績のあるLinuxを用いる。ここでは, Linux ディストリビューションのうち Red Hat 系 Linux で ある Fedora Core 5<sup>7)</sup> をサーバ用 OS として採用する。イ ンストールに用いる媒体は起動可能な DVD-Rとする。

Fedora Core 5 を起動する場合の VMware Player の設定 ファイルの一例を図 5に示す。本設定ファイルの拡張子 は. 「.vmx」である。仮想コンピュータに割り当てるメモ リ容量は,メガバイトの単位で memsize項目に指定する。 Fedore Core 5でグラフイカルなインストール麗面を利用 する場合 256MB 以上必要である。メモリ容量が 128MB の場合、テキスト形式によるインストール画面となる。 OSの種類は, guestOS項目で指定し, Fedora Core 5の場 合, other26xlinuxとする。 IDE接続するディスクイメー ジのファイル名は, ide0:0.fileName 項目に指定する。 ネッ トワークデバイスに必要な MACアドレスは,重譲しな いように自動的に発生される。一旦, VMware Player を

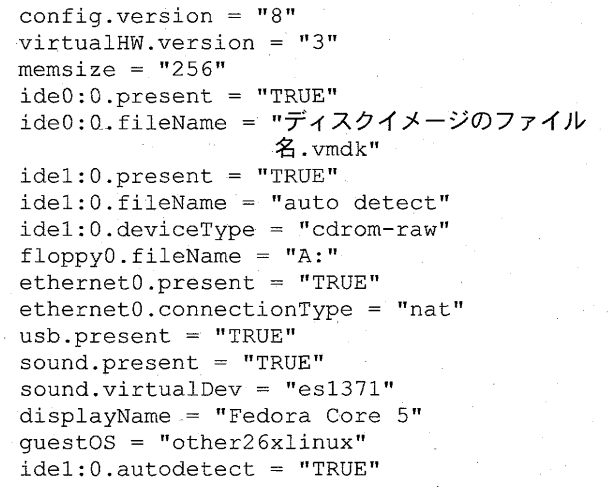

図 5 サーバ用 OS · Fedora Core 5 の VMware Player の設定ファイル例

超勤すると本設定ファイルの中に MACアドレスや不揮 発性メモリの内容を示すファイル名などが追加される。

一方,クライアント用 OSは,学校教育において標準 的に利用されている Windowsシリーズを用いる。ここで は, WindowsXPのボリュームライセンス販を利用する。 インストールに用いる媒体は起動可能な CD-R とする。

Windows XP を起動する場合の VMware Player の設定 ファイルの一例を図 6に示す。図 5とほとんど同じ設定 であるが, OS の種類を示す guestOS 項目を winxppro と 設定する必要がある。また 複数の仮想コンビュータを 同時に起動した場合に 各ウインドウを識別するための 文字列を displayName 項目に指定する。Windows XP は 128MB 以上のメモリ容量で動作するが, memsize におい 256MBを設定しできるだけ仮想記憶を痩わないよう にして操作性を高める。

| config.version = $"8"$                  |
|-----------------------------------------|
| $virtualHW.version = "3"$               |
| $memsize = "256"$                       |
| $ide0:0.present = "TRUE"$               |
| ide0:0.fileName = "ディスクイメージのファイル        |
| 名.vmdk"                                 |
| $ide1:0.present = "TRUE"$               |
| $ide1:0.fileName = "auto detector"$     |
| ide1:0.deviceType = "cdrom-raw"         |
| $floppy0.fileName = "A:"$               |
| $ethernet0.present = "TRUE"$            |
| ethernet0.connectionType = "nat"        |
| $usb. present = "TRUE"$                 |
| sound.present = $"TRUE"$                |
| sound.virtualDev = $"es1371"$           |
| displayName = "Windows XP Professional" |
| $questOS = "winxppro"$                  |
| $ide1:0.autodetect = "TRUE"$            |

図6 クライアント用 OS · Windows XP の VMware Playerの設定ファイル例

#### 4. 実習用ネットワーク環境

VMware Player によって構築される仮想コンピュータ と仮想ネットワークを用いたサーバ/クライアント型靖 報システムを国 7に示す。ここで, vmnetcfgによる主な 仮想ネットワークに関するデフォルトの設定を表6に示 す。

サーバは Fedora Core 5 による仮想コンピュータ S, 1 台のクライアントは WindowsXPによる仮想コンビュー 夕 C であり、両者は仮想ネットワーク (192.168.21.0) を介して通信でき, NATを黒いて外蕗ネットワークとも 通信できる。一般に, サーバは IP アドレスを固定して設 定するため,本実習では仮想、コンビュータ S IPアドレ スを192.168.21.20としている。一方, 仮想コンピュー 夕Cのネットワーク設定は、内部 DHCP サーバによる自 動設定とする。

なお、ホスト OS として Windows XP が稼動している 情報端末機も仮想ネットワークを介して接続できている

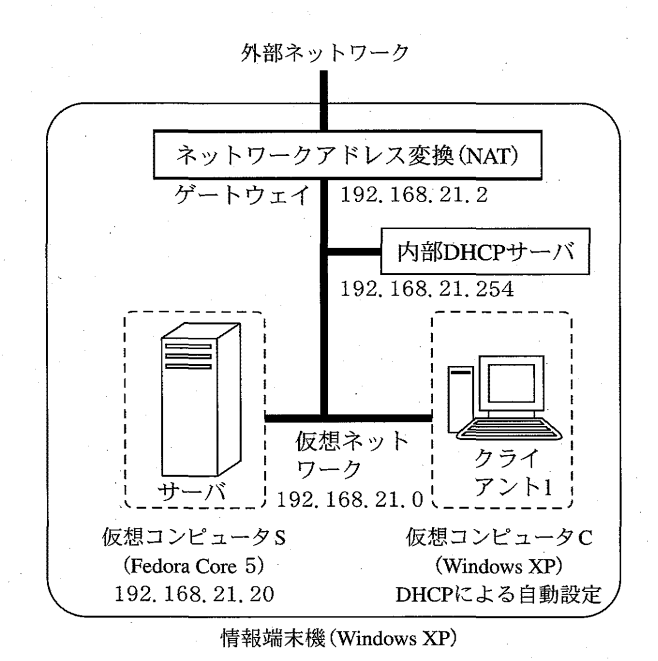

図7 仮想コンピュータを用いたサーバ/クライアント 型情報システム

表6 仮想ネットワークの主な設定

| 項目          | 定<br>設     | 容<br>内                |
|-------------|------------|-----------------------|
|             | DHCP サーバ   | 192.168.21.254        |
|             | ネットワークアドレス | 192.168.21.0          |
| <b>DHCP</b> | ネットマスク     | 255.255.255.0         |
|             | 開始 IP アドレス | $192.168.21.128 \sim$ |
|             | 終了 IP アドレス | 192.168.21.253        |
| <b>NAT</b>  | ゲートウェイ     | 192.168.21.2          |
|             | ネットマスク     | 255.255.255.0         |

が,実習環境を単純北し理解しやすくするためゲスト OS のみを利用する。

#### 5. 実習用ソフトウェア

図7に示した仮想コンピュータで実現されたサーバ/ クライアント型情報システムを用いて表 2に示した実習 内容を行うために必要とされる具体的なソフトウェアの 一部を表 7に示す。

S-1 と C-1 のインストール実習では、Fedora Core 5 と

| 記号    | 実 習 内 容    | ソフトウェアの名称         |
|-------|------------|-------------------|
| $S-1$ | インストール     | Fedore Core 5     |
| $S-2$ | ネットワーク設定   | ifconfig          |
| $S-3$ | ユーザ管理      | groupadd, useradd |
| $S-4$ | Web サーバ    | apache            |
| $S-5$ | ファイルサーバ    | samba             |
| $S-6$ | ターミナルとシェル  | gnome 端末, tcsh    |
| $S-7$ | パケットモニタリング | ethereal          |
| $C-1$ | インストール     | Windows XP        |
| $C-2$ | ネットワーク設定   | ipconfig          |
| $C-3$ | ユーザ管理      | 管理ツール             |
| $C-4$ | ターミナルとシェル  | コマンドプロンプト         |
| $C-5$ | Web ブラウザ   | Internet Explorer |
| $C-6$ | パケットモニタリング | ethereal          |

表7 実習に利用するソフトウェアの一部

WindowsXPのゲスト OS用ディスクイメージファイルを, それぞれ,ディスク容量 10GB.4GBとして,外付けハー ドディスク内に作成する。その後、表3に示した情報端 末機内の仮想コンピュータ S, Cに, それぞれ, サーバ 用と開発用ソフトウェアを導入する設定のゲスト OS· Fedora Core 5, 及び, 標準的な設定のゲスト OS Windows XPをインストーんする。両者を起動した状慈(図 8) においても 1GB のメモリをもつ情報端末機の約半分の メモリしか使用していないため、 ホスト OS と二つのゲ スト OS上の操律性は通常の利用範囲内で問題ない。

ネットワークとユーザ管理などの設定では、OSに付属 する標準的なターミナル上で動拝するシェルまたは管理 用ツールを用いて行う。サーバ側で提供する Web サーバ とファイルサーバは、それぞれ, apache 8) と samba 9) を 利用し,基本的な設定項目をデフォルトとし,起動開始, 停止を service コマンドによって行う。 apache については, HTMLによる簡単な Webページをテキストヱディッタ で作成し,公開用ディレクトリに配置したのち,クライ アント側の Webブラウザを用いて表示される内容を確 認する。samba は Windows XP からネットワークドライブ としてマウントした後,ファイルやフォルダを転送し動 作を確認する。

パケットモニタリングは、オープンソースである Ethereal<sup>10)</sup> を用いる。 Ethereal は、 Windows XP や Red Hat 系 Linux などを含むマルチプラットフォーム環境に対応 している。メニュー講成やツールバー,アイコン,パケッ ト内容の表示方法などは共通であり、本実習のように異 なる OSにおいて両者の通告内容をモニタリングする場 合に有用である。図 9 (a), (b) に仮想コンピュータ S の Fedora Core 5 と同 C の Windows XP の両者において Ethereal (バージョン 0.99.0) を用いたパケットモニタリ ング例をそれぞれ示す。

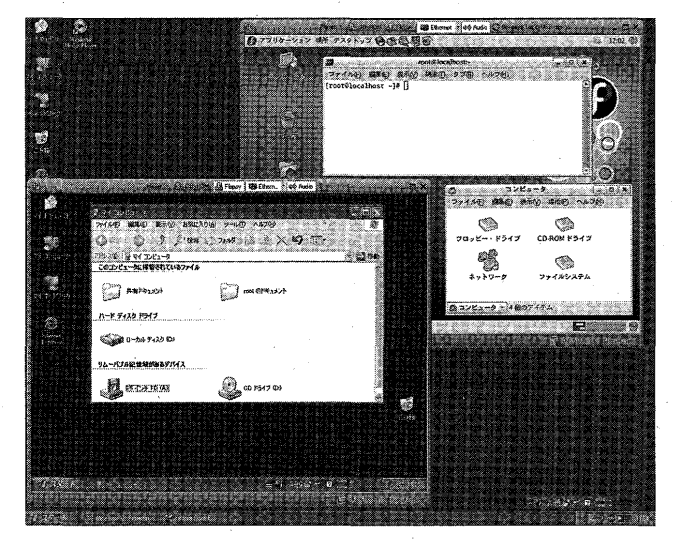

図 8 情報端末機(ホスト OS: Windows XP)においてサー バ用ゲスト OS'FedoraCore 5(上)とクライアント用 ゲスト OS·Windows XP(下)を同時に起動した状態

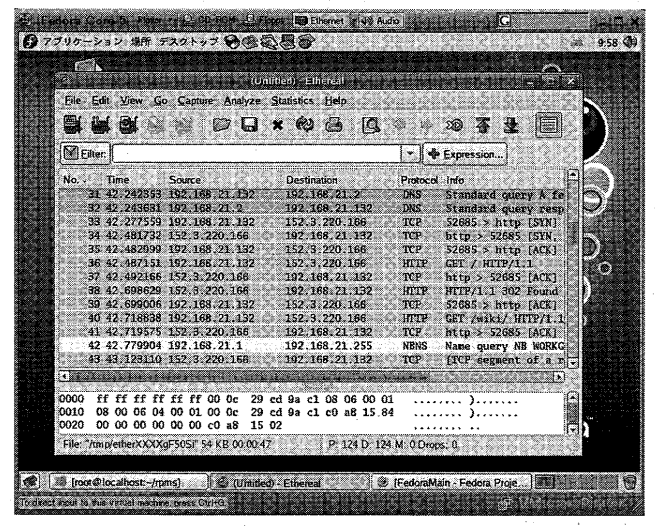

(a) 仮想コンピュータ S FedoraCore 5におけるパ ケットモニタリング

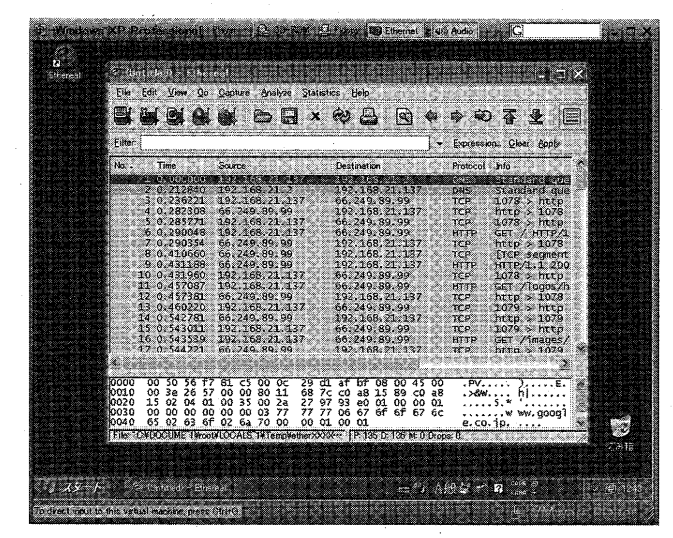

(b) 仮想コンピュータ Cの Windows XP におけるパケッ トモニタリング

図9 Ethereal を用いたパケットモニタリング例

#### N. 構報システム実習用環境の教育利用

表1に含まれる開設授業科目「情報技術(実習を含 む。)」において、第3章で述べた方法で構築した情報シ ステム実習用環境を教育利用した。本実習は 2006年6 月から7月にかけて5回×90分間で行い. 受講学生は 13名であった。実習終了後,アンケート諜査を行い仮 想コンビュータを用いた'靖報システム実習に関する授業 評髄を行った。

まず,本授業前からエミュレータソフトウェアに関す る知識を持っていた学生は 11%であり,仮想コンピュー タについてほとんど知られていなかった。一方,今後, 自分のパソコンなどにおいても利用したいと回答した学 生は、78%となり、エミュレータソフトウェアを用いた 仮想コンゼユータの有用性を理解できていた。 VMware Player による仮想コンピュータの操作方法については,

おおれね良いと回答しているが ホスト OS とゲスト OS の切替方法やタイミングがわかりにくいという指掻も あった。これらについては、VMwareに付属する支援ツー ルをゲスト OS側にインストールすることによって解決 できることを補足説明した。

ゲスト OS用ディスクイメージを USB接続による外付 けハードディスクに保存する方法については,全員が良 いと回答し,本方法の脊用性の高いことが示された。今 回使用した外付けハードディスクは 2.5インチ型で小型 軽量であったが,管理上の問題が生じやすく,今後,さ らに小型の USB 接続のフラッシュメモリの利用につい ても検討する必要がある。

仮想コンピュータを用いた情報システムの実習方法を 5段搭で評揺した結果を図 10に示す。仮想コンビュータ を動作させる実習の分りやすさに関する結果 (図 10(a). (b)) では、サーバまたはクライアントのみの1種類と比 較して, 2種類を同時に動作させる実習の方が分りにく いと回答した学生が多い。その要因として, 2種類の異 なるゲスト OS を切替つつ、 マウスやキーボード操作す ることが煩雑なためと推測される。しかし、図 10(b)に 示されるように 2種類の仮想コンビュータを用いた実習 においても,学生の 77.8%誌,分りやすいと回答してい ることから,本実習方法に開題は少ないと考えられる。

図10(c)に情報システムを構成するネットワークに関 する理解度を調査した結果を示す。この結果より、ネッ トワークを明らかに理解できた,または,理解できなかっ たと感じた学生は少なく、理解途中のような印象をもっ た学生が多いことが示された。ネットワークを理解する ためには、OSI参照モデルや TCP/IP プロトコルなどの基 本技術を習得する必要があり、本実習では実施時間の関 孫上,概要説明のみに止めたことが,この要国と考えら れる。

仮想コンビュータを用いるかわりに,実際にネット ワーク・ハブと 2台のコンピュータを LANケーブんで接 続する実習方法の希望調査では、図10(d)に示すように 希望者は多く,実体を伴う実習形式が好まれることが明 らかとなった。

サーバ用 OS として Fedora Core 5. クライアント用 OS として WindowsXPを採用した点について,肯定的と回 答した学生の割合は、両者とも 88%であり、各 OS の利 点などを理解しつつ,情報システムを構築する場合には, コンビュータの役割に応じた OSを選択する必要のある ことが理解できていた。

OSのインストール方法に関する理解度を 5段階 (1 :わかった,…, 5:わからなかった)で自己評倍し たところ平均1.8 であった。図11 に仮想コンピュータ C にクライアント用 OS• Windows XPをインストーんして いる様子を示す。ゲストOSのインストール時間は,

No. 4 (2007)

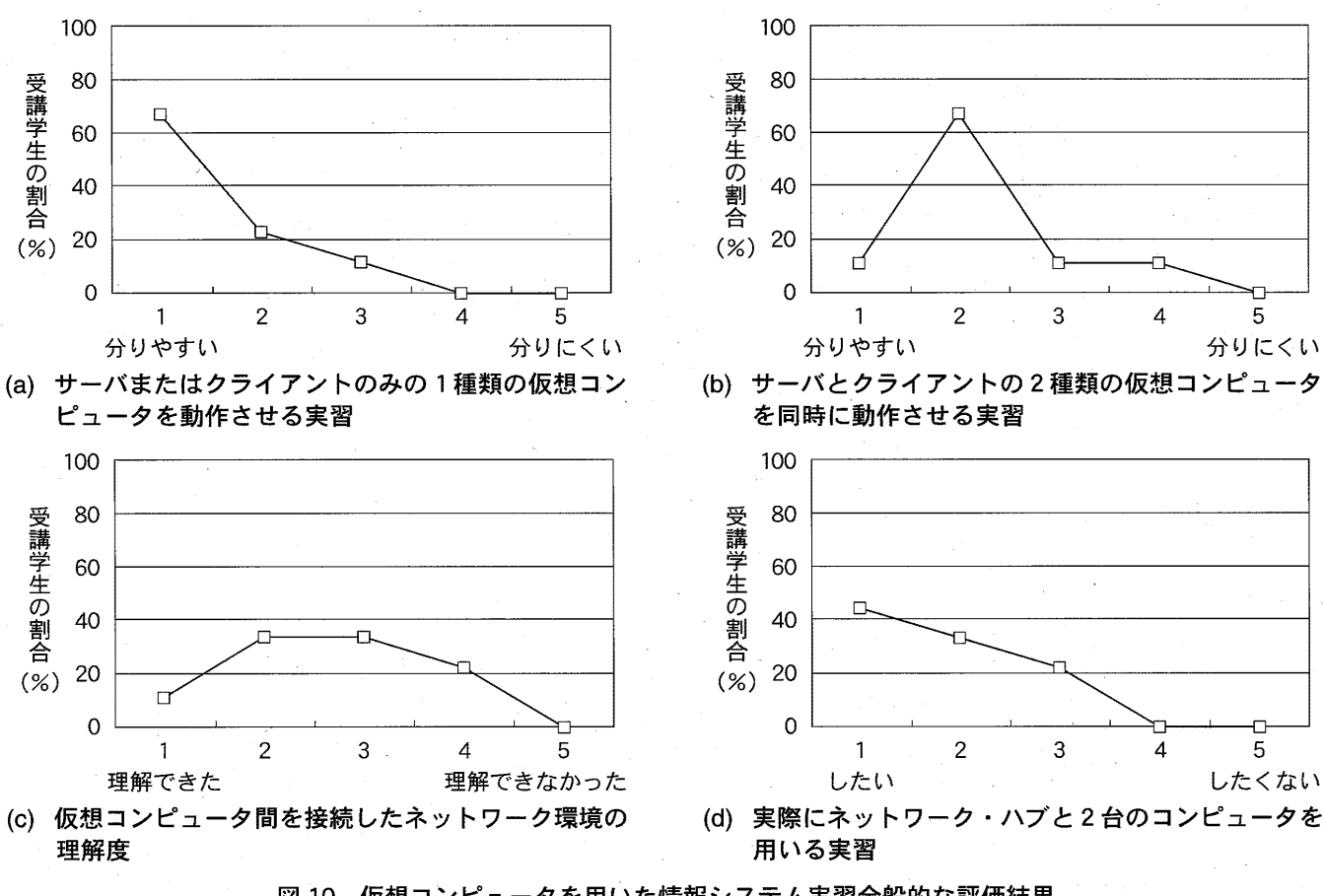

図10 仮想コンピュータを用いた情報システム実習全般的な評価結果

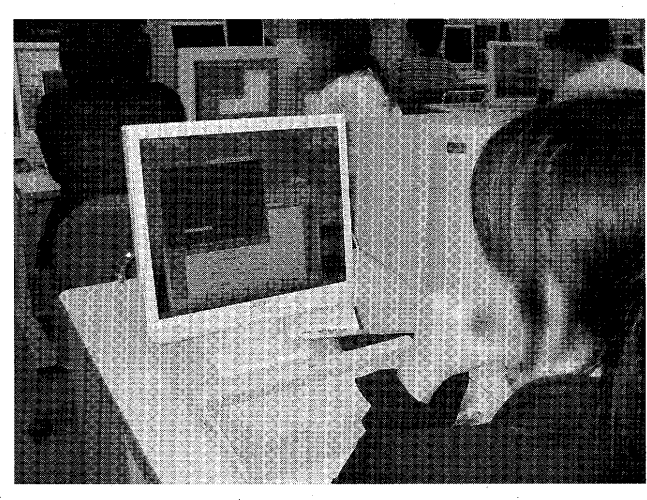

図11 2006年度「情報技術 (実習を含む。)」の実習におい て仮想コンピュータCに Windows XP をインス ト-)レしている様子

Fedora Core 5 で約 30分, Windows XP で約 60分であっ た。インストールに要する時間の印象は,ほとんどの学 生が長いと感じているが、仮想コンピュータにインス トール中であっても、ホスト OS を利用できるため情報 システムに関する専門用語などを調査するなどで時間を 有効利用できていた。

ユーザ管理に関する実習では、図12に示すようにサー バ用とクライアント用 OS において実習できたと感じて いる学生の分者が少し異なる。本実習で初めて取り扱う

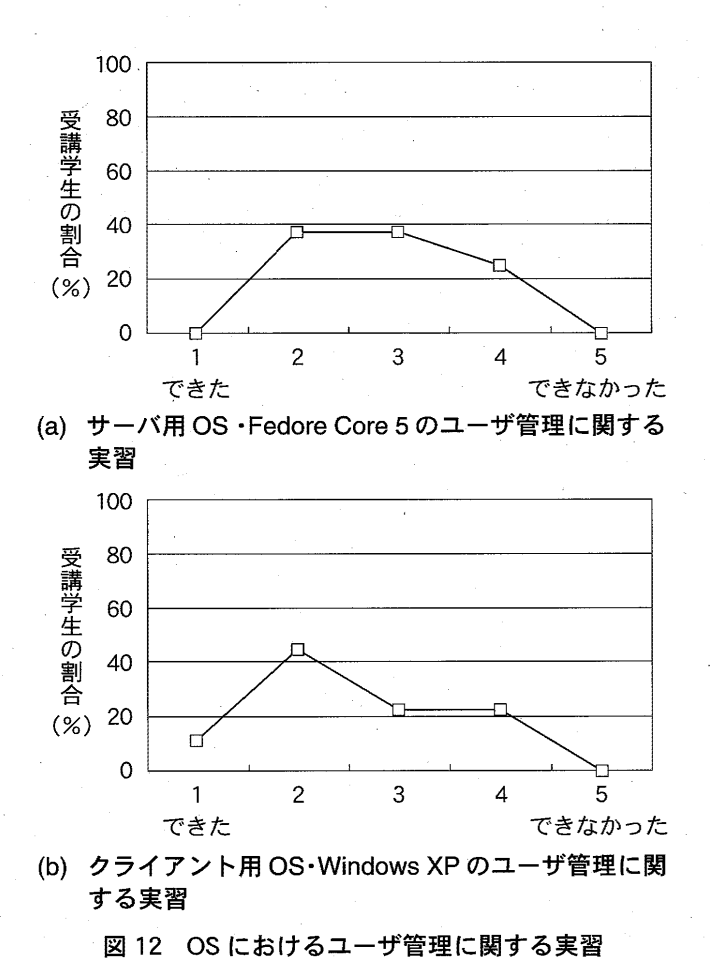

鳴門教育大学情報教育ジャーナル

Linux 系 OS である Fedore Core 5 では、明らかに実習で きたと自答した学生は, WindowsXPの場合と比較して少 なく, OSに不慣れなことが要因の一つとしてあげられる。 また, Webサーバとファイルサーバを構築できたと明謹 に回答した学生の割合は 63%であり、二つの仮想コン ピュータを起動し、サーバ/クライアント型情報システ ムの基本的な運用を行う実習ができることが示された。

#### V. まとめ

本論文では「情報科」の教職課程認定科目における授 業に含まれる B型実習のうち情報システムに関する実習 の目的と内容を考察し、エミュレータソフトウェアによ る仮想コンピュータを用いた情報システム実習を提案し た。具体的な実習環境の構築方法を示すとともに、仮想 コンビュータにインストールするサーバ及びクライアン ト用 OS を選定し、各実習内容に適するソフトウェアの 利用方法を示した。さらに、提案した実習方法を授業科 目「情報技術(実習を含む。)」において教育利用し、授 業評価を行った結果に基づき、仮想コンピュータを用い た情報システムの実習方法の有用性を明らかとした。

#### 参考文献

- 1 )文部省:高等学校学習指導要領解説総期編,東山書 房 (1999)
- 2) 文部省:高等学校学習指導要領解説情報編,関盛堂 出版 (2000)
- 3)伊藤陽介,菊地章,曽根直人,藤村裕一,島宗理, 佐々木真理:学校教育用信報システム管理のための研 修コースの開発, 日本産業技術教育学会誌, 第46巻, 4号, pp.201 -209 (2004)
- 4) http://www.microsoft.com/windows/virtualpc/
- 5) http://www.vmware.com/
- 6) http://fabrice.bellard.free.fr/qemu/
- 7) http://fedora.redhat.coml
- 8) http://httpd.apache.org/
- 9) http://www.samba.org/
- 10) http://www.ethereal.com/